# HOW TO SET UP YOUR **PROFIT PAGE**

## **HOW TO SET UP YOUR PROFIT PAGE**

To start, click the plus sign in the members area (Not in this document)

2

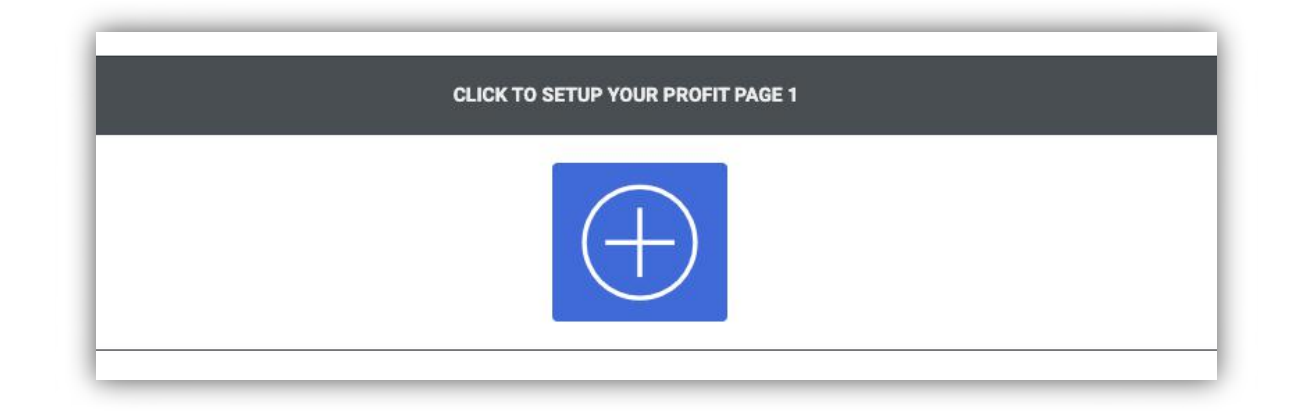

Choose 1 of the 10 templates. Each template was specifically designed and proven to rake in profits.

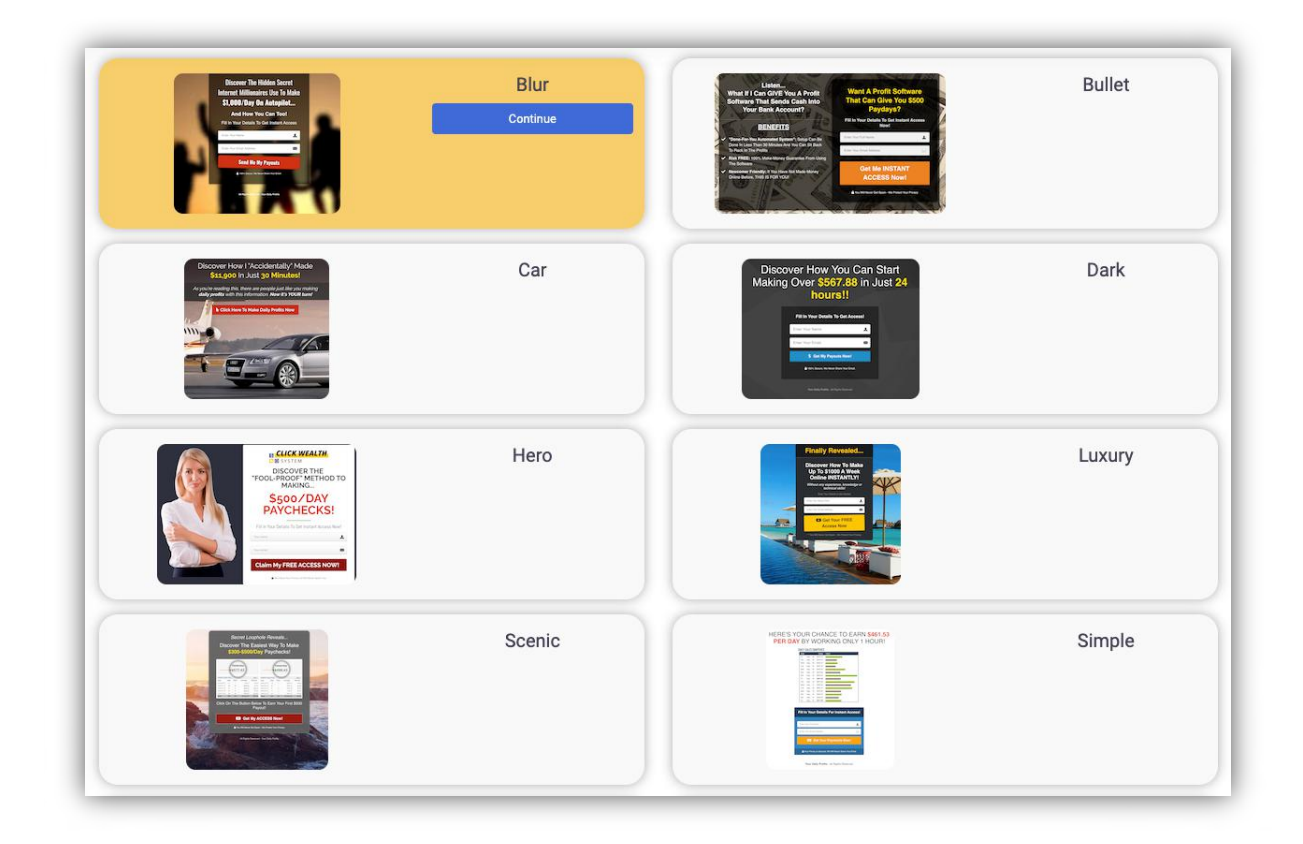

### Click 'Continue'

Name your profit page. It can be anything. If it's taken, choose another name. Please use only numbers, letters, underscore or dash.

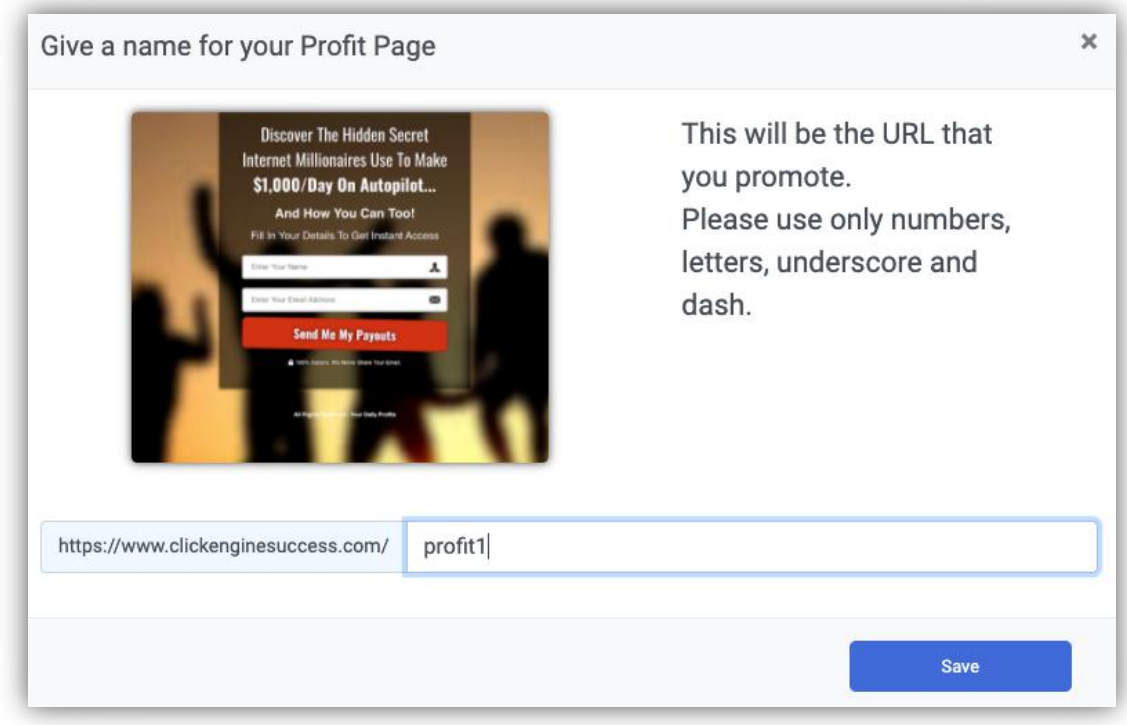

Wait for it to load… Once you see this screen. Click 'OK'

![](_page_2_Picture_4.jpeg)

Once you see this, your profit page is up!

We also have automatically synced our 60-day done-for-you Auto Profits email sequence to your page.

What this means is that for every subscriber you collect from your profit page, they will automatically receive emails that can generate sales for you.

![](_page_3_Picture_2.jpeg)

You can repeat the steps and setup Profit Page 2 (Up to 7 if you have purchased the upgrade)

![](_page_3_Picture_54.jpeg)

#### **Understanding your profit page**

![](_page_4_Picture_1.jpeg)

- 1. **Total Clicks:** The number of clicks to the profit page
- 2. **Unique Clicks:** The unique number of visitors to your profit page
- 3. **Subscribers:** The number of subscribers you received from the profit page
- 4. **Autoresponders Sent:** The number of emails sent to your subscribers
- 5. **Autoresponders Clicks:** The number of clicks your subscribers clicked the link in your email. The link is redirected to an offer to help you generate sales.
- 6. **Autoresponders Opened:** The number of emails your subscribers opened
- 7. **Sales:** The number of sales you received from the autoresponders. To verify, go back to ClickBank and check your dashboard.

Click Here To Log Into Clickbank

#### *Optional – for advanced users*

- 1. **Active (On/Off):** If you have multiple pages activated, the traffic will automatically split to the different pages, allowing you to split test different pages
- 2. **Opt in %:** The percentage of subscribers you are receiving from the traffic. If the opt in % is low, you can turn the page off, to send the traffic to another page with a better opt in %.
- **3. Pixels:** You can add in your Facebook or Google Pixel here if you are running paid traffic to the pages

**4. Copy Link:** To copy the link of the specific page. DO NOT use this if you are unsure what you are doing.

#### **5. Reset %:**

Reset %

Resets Opt in % for all profit pages. To be used before a new traffic source sends traffic to find out the best converting profit page.